```
第六章 迴圈指令
6-1 for
6_2 巢狀迴圈
6-3 while
6-4 實例探討
6_5 APCS 觀念題
6_6 APCS 實作題
前面第四、五兩章,我們已經介紹如何輸入一個人的成績,及判斷一個人的成績是否及格,
也介紹如何輸入多人成績、多人成績的極大值及排序等問題。我們發現,當人數只要一多,
寫起程式來真是洋洋灑灑,程式設計的領域果真如此磨人嗎?所幸,答案是否定的。因為本
章要介紹一個高效率的指令,此稱為迴圈指令。C 語言常用的迴圈指令分別是 for 與 while。
請鍵入以下程式,並觀察執行結果。
#include <stdio.h>
#include <stdlib.h>
int main(int argc, char *argv[]) {
   int i;
   for(i=1; i \leq 10; i++) {
     printf("%d",i);
   }
   return 0;
}
又例如,假如沒有乘法運算子,以下是乘法運算的程式。
#include <stdio.h>
#include <stdlib.h>
int main(int argc, char *argv[]) {
   int s=0:
   int a=26,b=42;
   for (int i=1 ; i \le b; i++)
     s=s+a:
   printf("%d",s);
   return 0;
}
以上是程式設計階段就知道要重複幾次,就用 for 迴圈, for 迴圈請看 6 1 節。但是有些情
況,程式設計階段就是不知道要重複幾次,以除法為例,商就是被除數能減除數的次數,此
```
時我們程式設計階段就是不知道要重複減幾次,所以使用 while 迴圈如下,while 迴圈請看 6\_3 節。

#include <stdio.h> #include <stdlib.h>

```
int main(int argc, char *argv[]) {
   int a=8;//被除數
   int b=3;//除數
   int q=0;//商
   while(a \ge b) {
       a=a-b;
        q++;
   }
   printf("quotient = %d\n", q); /* 商數 */
   printf("remainder= \frac{M}{n}, a); /* 餘數 */
   return 0;
```

```
}
```
# 6-1 for

若於程式設計階段已知迴圈的執行次數,則可使用 for 指令, for 指令的語法如下:

for([計數變數=起始值] ;[迴圈運算式];[計數變數的變量])

```
{
```

```
[指令區塊 1;]
[break; 1]
[continue; ]
[goto (標籤名稱); ]
[指令區塊 2;]
```
}

以上語法說明如下:

- 1. 只要"迴圈運算式"結果為 1(tuue),則繼續執行迴圈內的指令區塊。
- 2. 計數變數可為正或負的整數或浮點數,正整數請看範例 6-1a,浮點數請看範例 6-1b。
- $3.$  程式若執行到 break,則會提早離開 for 洄圈,請看範例 6-1c。
- 4. 程式若執行到 continue,則會略過 continue 下面的指令區塊 2,繼續執行下一個計數變 量,請看範例 6-1c
- 5. 以下程式片段可印出 1 至 10 的整數。

```
int i;
for(i=1; i<=10; i++) {
```

```
printf("%d",i);
```

```
}
```
6. for 指令若只有一個指令,則大括號可省略。例如,以上指令同義於:

int i;

```
for(i=1; i=10; i++)
```

```
printf(\sqrt{6}d", i);
```

```
 但以下指令的 j++並不包含於迴圈,它只會被執行一次。
```

```
int i,j;
```
for( $i=1; i<=10; i++)$ 

```
printf("%d",i);
```
 $j++;$ 

- 7. 上面也不能寫成
	- int i ;

```
for (i=1;i=10;i++)
```
printf("%d",i);

因為 C 關係運算子沒有=,這樣是語法錯誤。其次,若寫成

for  $(i=1; i==10; i++)$ 

printf( $\sqrt{6}d$ ",i);

則是語法沒錯,但結果錯誤,因為一開始 1==10 這件事就 false,所以什麼都沒有作就離開 迴圈。

8.以下程式,每次改變量是 2。

for  $(i=1; i<=10; i+=2)$ 

printf("%d",i);//13579

9.前面都是由小而大,都是使用『<=』,若是由大到小,則要用『>=』,這樣第一筆資料才會 得到『true』,這樣才有輸出結果。

```
for(i=10; i>=1; i--) {
```

```
printf("%d",i);//10987654321
```

```
}
```

```
10.以下程式每次遞減 3。
```

```
for(i=10; i>=1; i=-3) {
```

```
printf("%d",i);//10741
```
}

11. 舊版 C 語言編譯器不能將變數宣告寫到 for()區塊內, 如下圖左, 只能寫成下圖右。

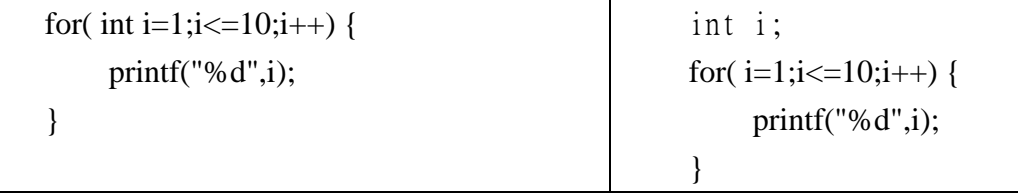

12. 指令區塊內可以放置任何合法的指令,當然也可含 for。for 內有 for,稱為巢狀迴圈。 例如,以下指令可印出 1 至 10 五次,請看 6\_2 節。

```
for (i=1;i\leq 5;i++)for (i=1; j<=10; j++)printf("%d",j);
```
}

自我練習

1、請於 C 完成以上程式,並觀察執行結果。

範例 6-1a

請寫一個程式,印出1至10,並求其和。

演算法

這題大家都會想到,這是等差級數,等差級數和的公式是:『(上底+下底)\*(項數)/2』,以上 式人腦的運算思維,這樣可以減少計算。但是電腦就不用如此麻煩,電腦就是計算能力強, 所以可以用以下國小方法。 方法一:一個一個作,此為國小的方法。 #include  $\lt$ stdio.h> #include  $\lt$ stdlib.h> int main(int argc, char \*argv[]) { int s=0; printf ("%d",1);  $s=s+1$ ; printf ("%d",2);  $s=s+2$ : printf ("%d",3);  $s = s + 3$ : printf ("%d",4);  $s = s + 4;$ printf ("%d",5);  $s = s + 5$ :  $print(f("\n')$  printf("%d",s); return 0; } 方法二:以上一個一個逐一累加,卻是電腦的強項,因為電腦的迴圈,就是用來完成這些有 規律性的重複動作。  $\#$ include  $\lt$ stdio.h>  $\#$ include  $\lt$ stdlib.h> int main(int argc, char \*argv[]) { int  $i$ ;  $s=0$ ; for  $(i=1; i \le 10; i++)$  { printf( $\sqrt[m]{d}$ , i);  $s=s+i$ : }  $print(f("\n')$ ; printf("%d",s); return 0; } 【程式說明】 1、C 語言並不會自動將所宣告變數的初值設為 0,所以若要執行累加的變數,務必自己親自

設定其初值,程式如下:

int s=0;

2、本章又是另一種運算思維的改變,電腦的強項就是計算,慢慢要改成以電腦的方式去思考 問題。

補充自我練習

- 1、請寫一程式,可以使用迴圈輸出『ABCDEFG』。
- 2、請寫一程式,可以使用迴圈輸出『GFEDCBA』。
- 3、請寫一程式,可以使用迴圈輸出『cdefgh』。
- 4、請寫一程式,可以使用迴圈輸出『hgfedc』。
- 5、請寫一程式,可以輸出『ABCDE』五次。

```
自我練習
```
- 1、請寫一程式,計算 1+3+5+7+9 之和。
- 2、請寫一程式,計算 46+36+26+16+6 之和。
- 3、乘法運算。假如沒有乘法運算子,請用連加法,求兩數相乘的結果。例如,6 乘以 4,就

```
是 6+6+6+6=24。
```

```
#include <stdio.h>
```

```
#include <stdlib.h>
```

```
int main(int argc, char *argv[]) {
```

```
int s=0:
```

```
int a=6, b=4;
```

```
for (int i=1 ; i \le b; i++)
```

```
s=s+a;
printf("%d",s);
```

```
return 0;
```

```
}
```
範例 6\_1b 請寫一程式,可以解任意數的開根號。

演算法

解開根號人類通常使用 $(a+b)^2=a^2+2ab+b^2=a^2+(2a+b)^*b$ ,所以其直式解法如下:

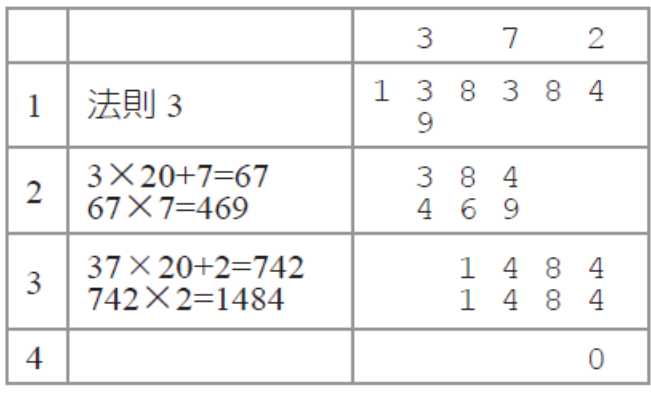

**但是電腦就不用如此麻煩,電腦有循序猜值法與二分猜值法,這通通可快速求解。所謂循序** 猜值法,就是將所有可能的解一一代入,又稱為暴力猜值法。例如,您要求任一數的開根號,

因為開根號的結果一定在 0 與此數之間,那我就將從 0 開始,每次遞增 1、0.1、0.01 或 0.001…, 至於是 1、0.1、0.01 或 0.001…,那就依您要的精密度了。此即為電腦的運算思維,二分猜值 法,請看 6\_4 節。

## 【程式列印】

```
1、若要求整數解,則可用 for 實現以上演算,程式如下:
\#include \ltstdio.h>
#include <stdlib.h>
int main(int argc, char *argv[]) {
    int i;
    int y;
    int ans;
    for (i=0; i \le 9; i=i+1)printf("%d\n",i);
       y=i* i;if (y=9){
            ans=i;
            break;
        }
    }
    printf("%d",ans);
}
2、若要求實數解,則程式如下:
\#include \ltstdio.h>
#include <stdlib.h>
int main(int argc, char *argv[]) {
    int a=9;
   double i;
    for (i=0; i \le 9; i = i+0.1)if (i*i==a)//實數運算不會相等
           break;
    }
    print(f("Mf", i);return 0;
}
3、程式修正如下:
  #include <stdio.h>
  \#include \ltstdlib.h>
   int main(int argc, char *argv[]) {
    int a=9;
```

```
double i;
 for (i=0; i \le 9; i = i+0.1)if (i * i >= a){
          break;
     }
 }
 printf("%f",i);
 return 0;
}
```
補充說明

1、程式設計的進階課程,有一門是『演算法』,此循序法是演算法裡,最基本的演算法,後 面還有效率較高的演算法,例如,二分猜值法。

自我練習

1、請用暴力法求解某一正數的立方根。例如,輸入 27 可得到 3.0。本例小數點取 1 位。

2、請用暴力法求解兩數相除的結果。例如,輸入 27 與 9 可得到 3.0。本例小數點取 1 位。

3、假設有一函式 y=f(x)=x<sup>2</sup>-4x-5 請分別印出 x 從-10 到 10 的值。

4、同上題,請用暴力猜值找出其整數解。x 從-10 到 10 一一帶入,找出使函數為零的值,此 即為暴力猜值法解題。

5、同上題,請找出極小值。

6、函數極值。請寫一程式,可以輸入一個一元二次函式,並求其極大或極小值。例如,輸入 y=f(x)=x<sup>2</sup>-2x+2 有極小值 1,輸入 y=f(x)=-x<sup>2</sup>-2x+2 有極大值-1,

7、假設一個一元多次方程式含有實數解,請寫一程式,可求其解。例如,y=f(x)= x<sup>2</sup>+x-0.75=0 的解是 0.5 和-1.5。提示:浮點運算時,無法得到 0,此時要使用接近 0 的判斷。例如, fabs(y)<0.0001,即可視為成立,0.0001 即是其精密度,請換成自己想要的精密度 0.1、0.01 或 0.001。

 $8 \cdot$ 勘根定理。若 f(x)\*f(x+1)<0, 則表示 f 函數於 x 與 x+1 有一實數根。請寫一程式, 可輸 入一函數,並求其有多少個實根,並求其實根範圍。例如,y=f(x)= x<sup>2</sup>+x-0.75=0,以上已經 求出其解是 0.5 與-1.5,則實根範圍在-2 與-1,還有另一個在 1 與 2 之間,請用勘根定理驗 證。

本章僅給樣章,詳細請購買本書。

### 6\_2 巢狀迴圈

迴圈中又有迴圈,稱為巢狀迴圈。巢狀迴圈在程式設計的領域非常重要,這種運算思維是電 腦的強項,也是初學者(應該說是人類)最感頭疼的單元,本節將使用若干範例引領學生征 服此運算思維。

範例 6-2a 請寫一程式,印出如下的九九乘法表。 【執行結果】 G606

```
【程式列印】
#include <stdio.h>
#include <stdlib.h>
int main(int argc, char *argv[]) {
    int i,j;
    for (i=1; i \le 9; i++){
        for (j=1;j\leq 9;j++)printf("%d * %d = %2d ", i, j, i*j);
        }
        printf("\ln");
    }
    return 0;
}
```
# 自我練習

1、請寫一程式,嘗試使用兩層迴圈印出如下的九九乘法表。

| D:\test\d8\bin\Debug\d8.exe                                                                                                    |                                                                                                    |                                                         |         | ×  |
|----------------------------------------------------------------------------------------------------|----------------------------------------------------------------------------------------------------|---------------------------------------------------------|---------|----|
| 2<br>2<br>3<br>$\frac{2}{3}$<br>4<br>2<br>6<br>3<br>6<br>9<br>4<br>8<br>4<br>12<br>5<br>5<br>10<br>15<br>12<br>18<br>6<br>6<br>14<br>21<br>7<br>8<br>8<br>16<br>24<br>9<br>18<br>9<br>27 | 8<br>h<br>8<br>5<br>4<br>6<br>8<br>10<br>12<br>16<br>14<br>12<br>18<br>21<br>15<br>24<br>20<br>32<br>16<br>28<br>24<br>40<br>25<br>30<br>35<br>20<br>48<br>30<br>42<br>24<br>36<br>42<br>28<br>49<br>35<br>56<br>48<br>64<br>56<br>32<br>40<br>45<br>63<br>72.<br>54<br>36 | 9<br>9<br>18<br>27<br>36<br>45<br>54<br>63<br>72.<br>81 |         |    |
| Process returned 0                                                                                                    | execution time<br>(0x0)                                                                                                    |                                                         | : 0.094 | -S |

2、請寫一程式,嘗試使用三層迴圈印出如下的九九乘法表。

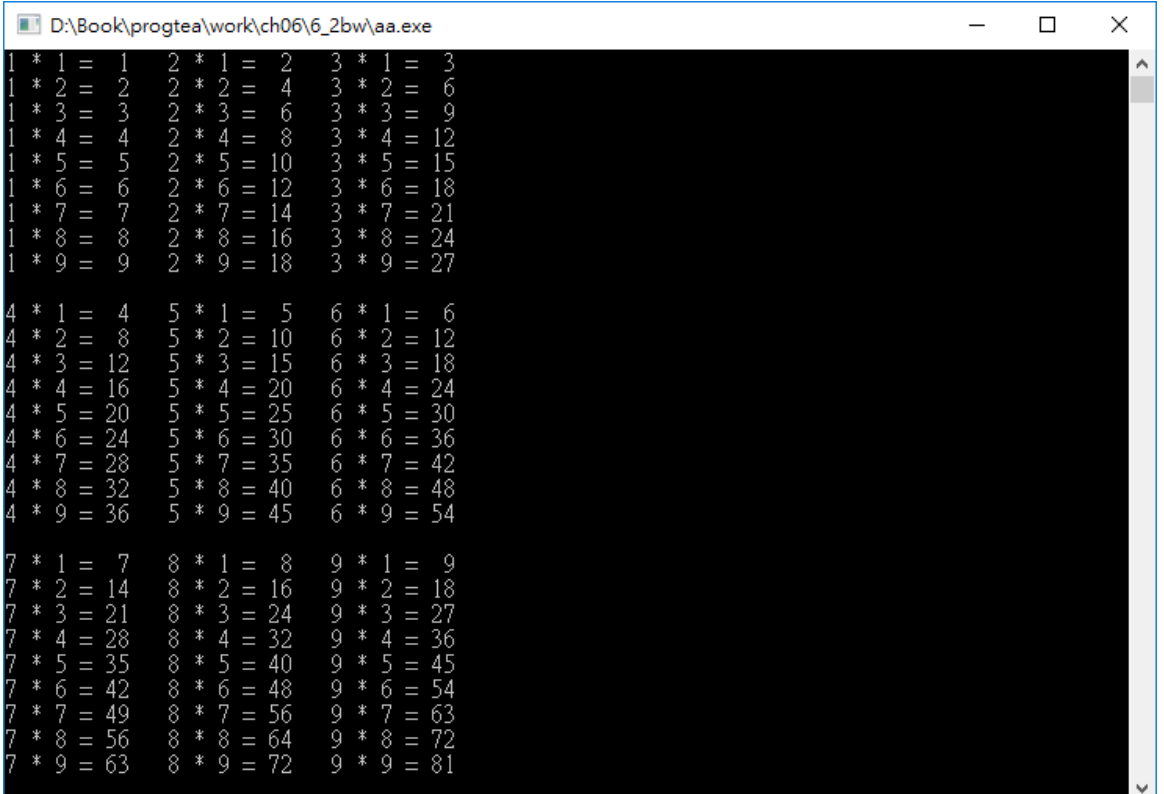

#### 6-3 while

上一節的 for 是用於程式設計階段已知迴圈次數,但有些情況,我們於程式設計階段並不知 迴圈的執行次數,此時即可使用 while 指令,且有些迴圈可能一次都不執行,所以 while 指 令又分為前測試迴圈與後測試迴圈。while 的前測試迴圈語法如下圖左,後測試迴圈如下圖 右。

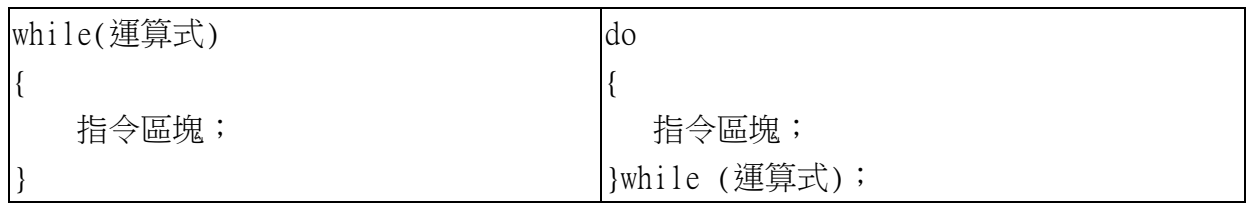

以上語法說明如下:

1. 不論是前測試或後測試迴圈,均是運算式值為 1(真)時,繼續執行迴圈,運算式為 0(偽) 時,離開迴圈。

2. 前測試與後測試迴圈的差別為,前測試迴圈有可能一次均不執行迴圈,但後測試迴圈至 少執行一次。

3. 後測試迴圈的 while(運算式)後面要加分號(;),而前測試迴圈的 while 不用加分號。

4. while 指令區塊內亦適用 break 與 continue,前者為強迫提早離開迴圈,後者可略過部 份指令,提早進入條件運算式。

5. 以下程式片段可用前測試迴圈解除法。(前面乘法一開始就知道加幾次,但除法就是不曉

得)

```
int a=8,b=3,q=0;
while(a>=b) {
      a=b;
      q++;
}
printf("quotient = %d\n", q); /* 商數 */
printf("remainder= %d\n", a); /* 餘數 */
```
#### 6. 以下程式片段可用後測試迴圈解除法。

```
a=8:b=3:a=0:
    do {
        a=b:
        q++;
    }while(a>=b);
    printf("quotient = %d\n", q); /* 商數 */
    printf("remainder= %d\n", a); /* 餘數 */
範例 6-3a
若有一級數 s=3+6+9+..., 請問加到第 n 項, 其和剛好超過 1000。
【執行結果】
G612
【程式列印】
1.本例於設計階段並不知道迴圈執行次數,所以不適用 for。其次,題目給的條件是累加超
過 1000,所以可以使用 while (sum <1000) 則繼續執行迴圈,繼續累加。
#include <stdio.h>
#include <stdlib.h>
int main(int argc, char *argv[]) {
    int sum=0, n=0;
    while(sum<100)\{i=i+3;n_{++};
        sum+=i;
    }
    printf("s=3+6+... will over 100, when n = %d i = %d,the sum=%d",n, i,sum);
    return 0;
}
自我練習
```
1、請寫一程式,可以輸入任意個數的整數,當輸入-1時結束,計算輸入數字的平均。

2、請寫一程式,可以輸入任意個數的整數,並將其從個數數逐一輸出。例如,輸入 25,輸 出 5 2。

- 3、請寫一程式,可以輸入任意個數的整數,並計算其幾位數。例如,輸入 25,輸出 2 位數。
- 4、於範例 4 3a 中,請增加一個功能,要使用此程式前,要先輸入密碼,密碼為數字 1234, 但至多可輸入 3 次,第三次錯了,就結束程式。

以下程式,

範例 6\_3b

- 請寫一個程式,滿足以下條件:
- (1) 可以產生 0 至 5 的亂數。
- (2) 累加以上亂數。
- (3) 輸出此亂數與統計其和。
- (4) 若亂數不為 0,則重複(1)~(3),否則輸出其和並結束程式。

執行結果

s615

此為作者 30 年的教學心得,懂供大家選書參考,更多的精彩內容請購書,這樣作者才有資金 繼續研發精彩教材,科技才會進步。